# NEC

Express5800 シリーズ

ESMPRO®/AC Advance マルチサーバオプション Ver5.0

# 1ライセンス/4ライセンス

UL1046-316 UL1046-326 UL1046-H316 UL1046-H326 UL1046-J316 UL1046-J326

セットアップカード

このたびは ESMPRO/AC Advance マルチサーバオプション Ver5.0をお買い上げ頂き、誠 にありがとうございます。

本書は、お買い上げ頂きましたセットの内容確認、セットアップの内容、注意事項を中 心に構成されています。ESMPRO/AC Advance マルチサーバオプション Ver5.0をご使用にな る前に、必ずお読みください。

Microsoft、Windows、Windows Server、Hyper-V は、米国 Microsoft Corporation の米国お よびその他の国における登録商標です。

ESMPROは、日本電気株式会社の登録商標です。

その他の会社および製品の名称は、総てそれぞれの所有する登録商標または商標です。

## 目次

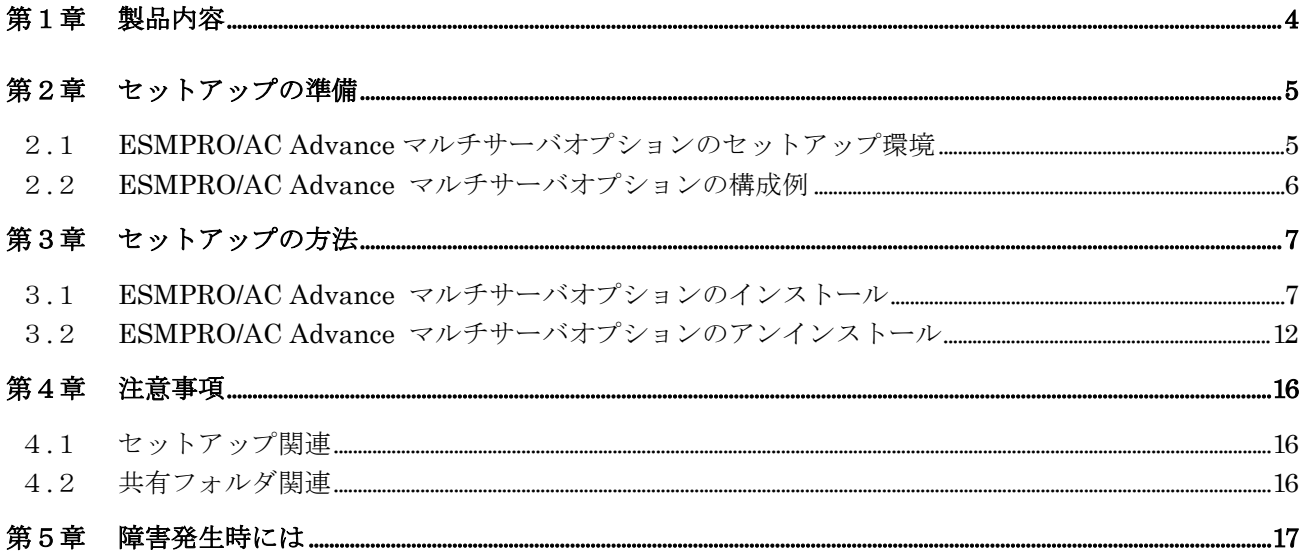

## 第1章 製品内容

ESMPRO/AC Advance マルチサーバオプション Ver5.0のパッケージの内容は、製品に同 梱されている「構成品表」に記載されています。 添付品が全部そろっているかどうか、確認してください。

#### 第2章 セットアップの準備

ESMPRO/AC Advance マルチサーバオプションをご使用になるためには、マルチサーバ構成 内に管理サーバとして ESMPRO/AC Advance Ver5.0 以降がセットアップされているサーバが 必要です。ESMPRO/AC Advance のセットアップ方法は ESMPRO/AC Advance のセットアップ カードを参照してください。

#### 2.1 ESMPRO/AC Advance マルチサーバオプションのセットアップ環境

ESMPRO/AC Advance マルチサーバオプションをセットアップするためには、次の環境が 必要となります。

① ハードウェア

<サーバ>

- ・対象機種 : Express5800シリーズ
- ·メモリ : 2.5MB以上
- ・固定ディスクの空き容量 : 4.0MB以上
- ・HW/BIOS機能(\*) : WOL(WakeOnLAN)機能を実装しているサーバ

OSのシャットダウンで、電源OFFが可能なサーバ

(\*) サーバ本体HWが提供する機能を利用するため、機種によっては機能が提供 されていない場合があります。 スタートメニューなどからのシャットダウンの起動にてサーバの電源がOFF されないサーバでは、自動運転の停止機能の場合にも同様に電源がOFFでき ません。 この場合には、その後の自動起動も出来ません。 これらの機能制限は、サーバ本体のHW仕様等に依存する為、導入の際には、 予め使用するサーバ本体HWおよびOSを確認してください。 (同一装置であってもBIOSのバージョンに依存する場合もあります。)

#### ② ソフトウェア

<サーバ>

Windows Server 2012 R2 Standard/Datacenter

Windows Server 2012 Standard/Datacenter

Windows Server 2008 R2 Standard/Enterprise

Windows Server 2008 Standard Edition/Enterprise Edition

Windows Server 2003 R2

Standard Edition/Enterprise Edition/Small Business Server Windows Server 2003

Standard Edition/Enterprise Edition/Datacenter Edition/Small Business Server

Windows 8 Pro

- Windows 7 Professional
- Windows Vista Business
- Windows XP Professional
	- ※ ESMPRO/AC Advance マルチサーバオプションをx64のOSで動作させる場合、 WOW64がサポートされている必要があります。

最新の動作環境については、本製品のご紹介サイトでご確認ください。 URL 情報は製品 添付品をご確認ください。

#### 2.2 ESMPRO/AC Advance マルチサーバオプションの構成例

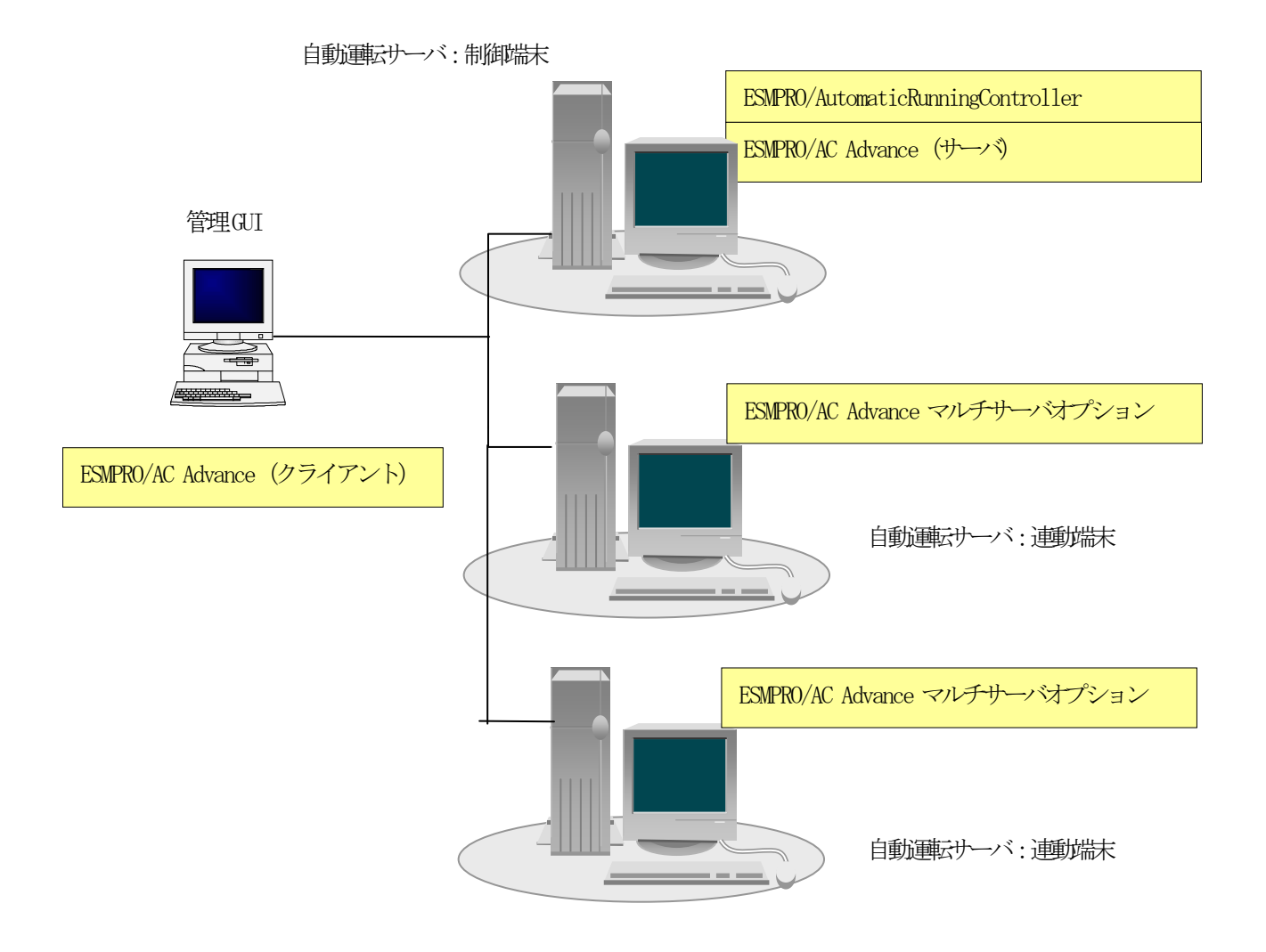

## 第3章 セットアップの方法

## 3.1 ESMPRO/AC Advance マルチサーバオプションのインストール

- (1)AdministratorもしくはAdministrator権限のあるユーザでコンピュータにログオンし、ラベ ルに『ESMPRO/AutomaticRunningController CD 2.0』と記載されているCD-ROMをCD-ROMドラ イブにセットします。
- (2)CD-ROMドライブの『Setupac.exe』を起動します。

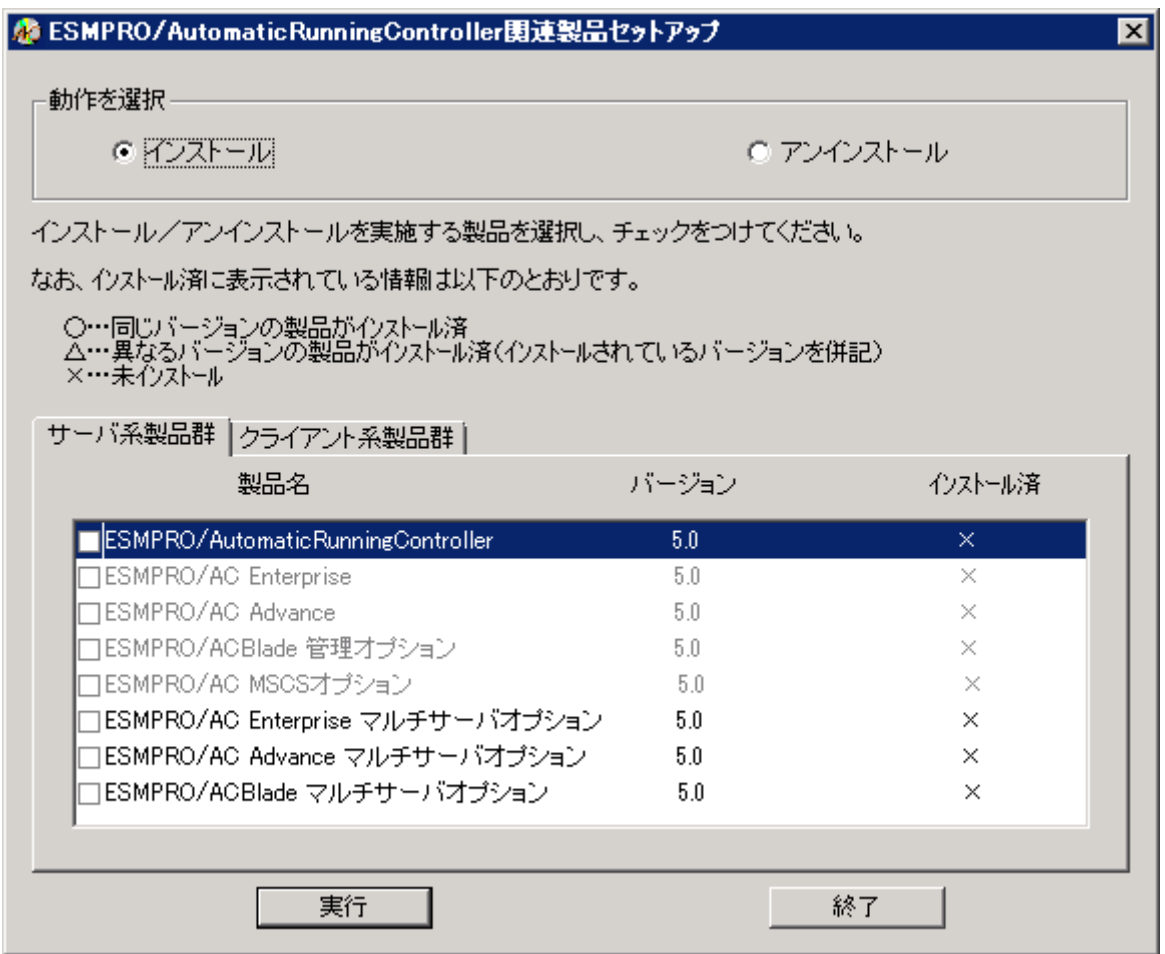

(3)「動作を選択」のラジオボタンで「インストール」を選択したあと、サーバ系製品群タブの 中からESMPRO/AC Advance マルチサーバオプションを選択し、チェックを有効にします。

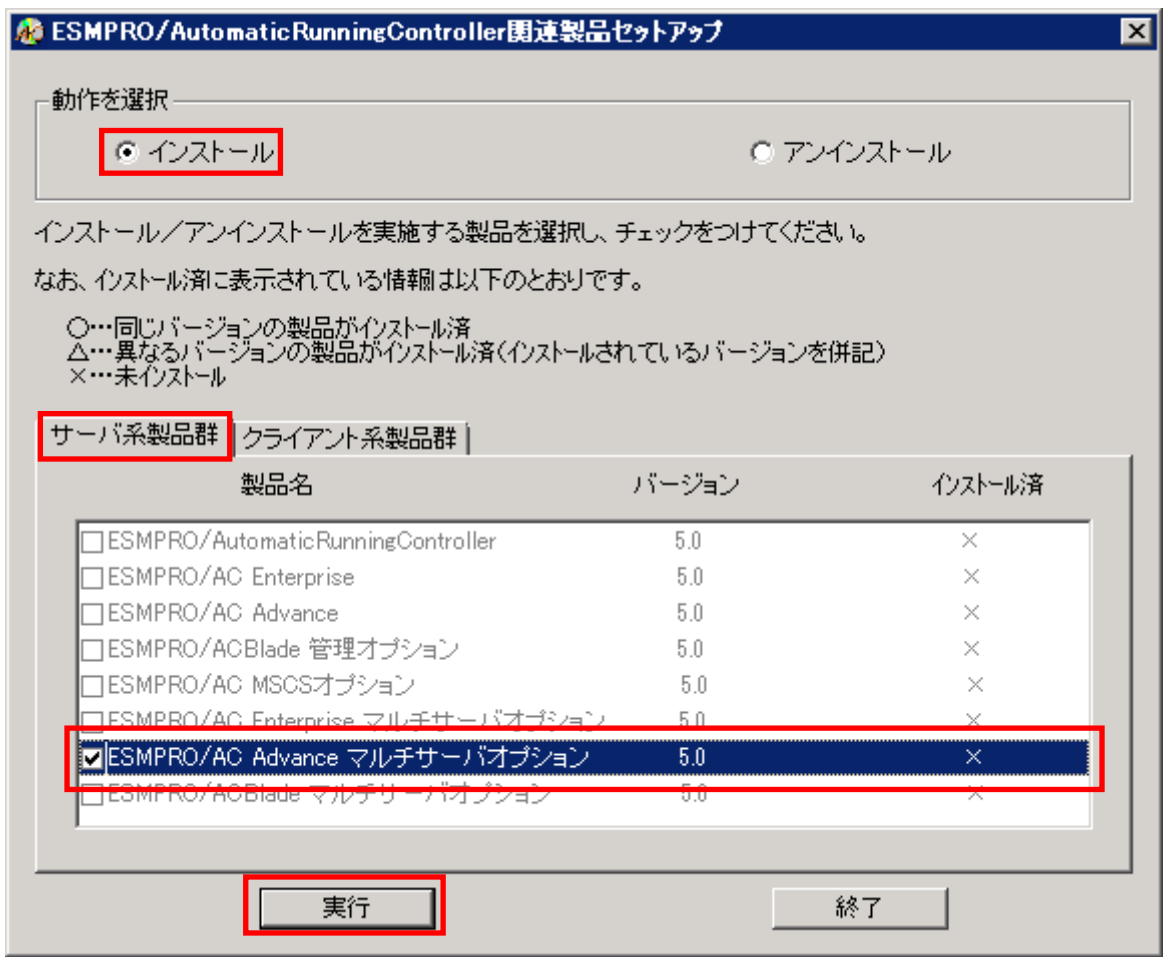

- (4)「実行」ボタンを選択します。
- (5)選択した製品のインストール確認メッセージが表示されますので、「はい」を選択します。

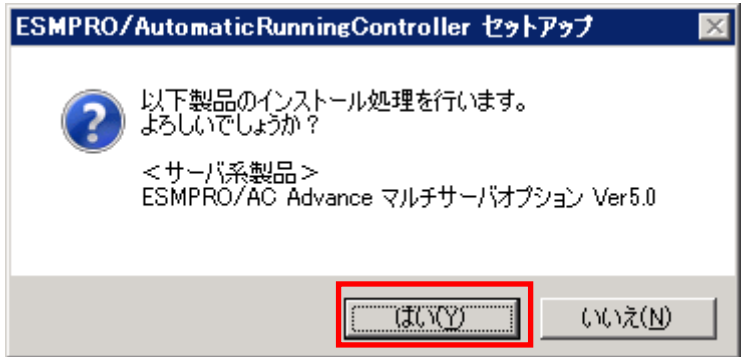

(6)ESMPRO/AC Advance マルチサーバオプションのセットアップが開始されますので、「次へ」 ボタンを選択します。

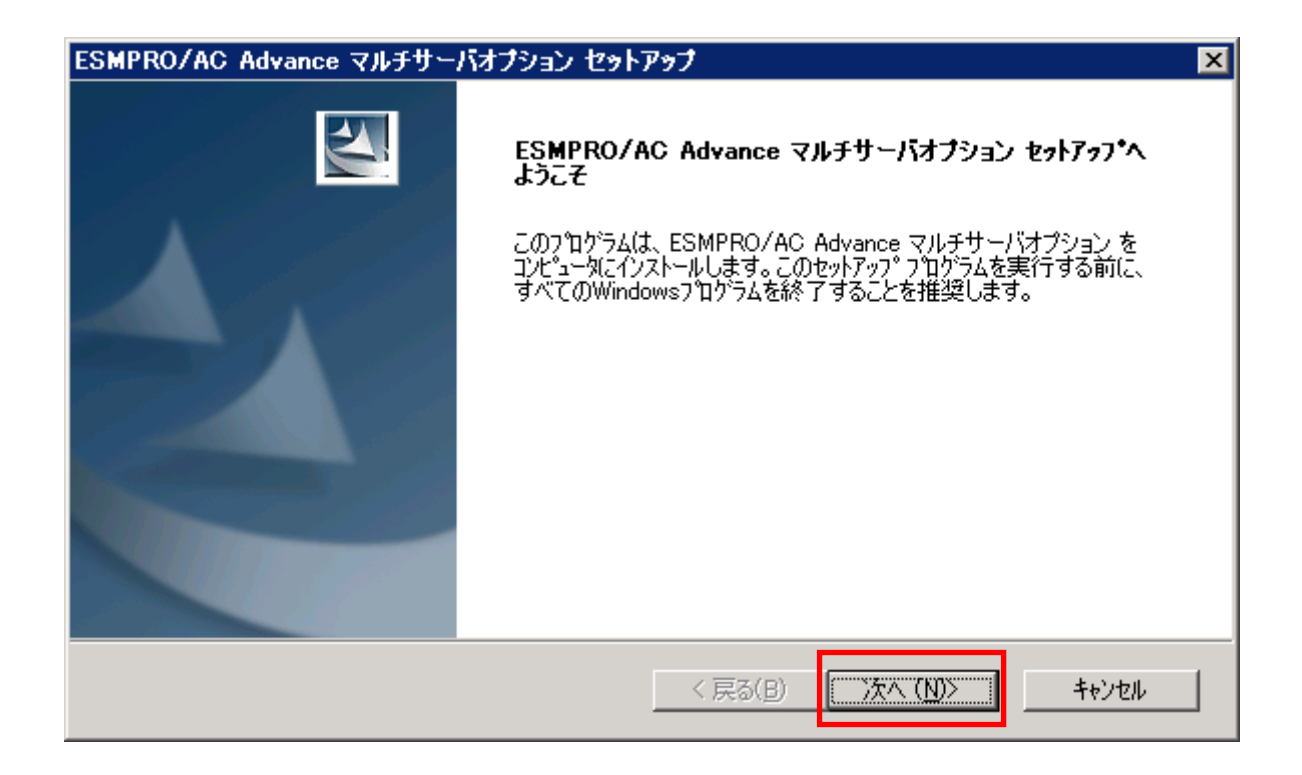

(7)続いて、インストール先を選択します。表示されているフォルダとは別のフォルダにインス トールする場合は、「参照」ボタンをクリックしてインストール先のフォルダを選択します。 インストール先が決定したら、「次へ」ボタンを選択します。

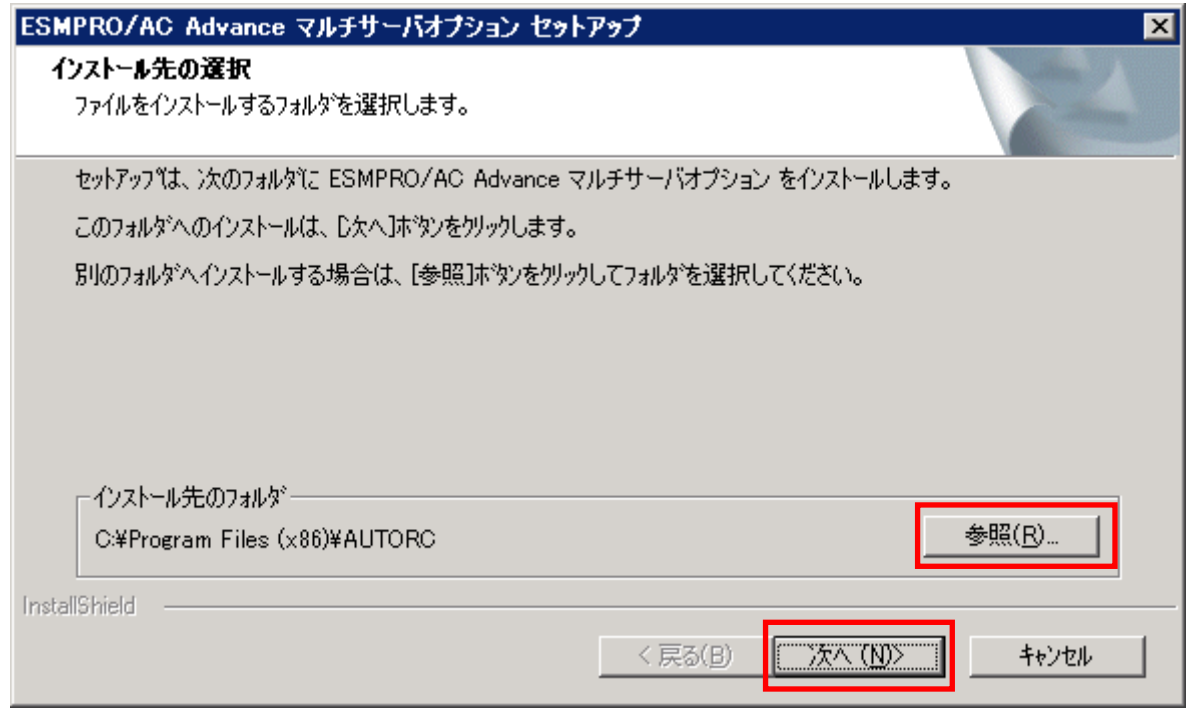

- (8)ファイルの転送が開始されます。
- (9)次の画面が表示されたら、インストールの完了です。「完了」ボタンを選択します。

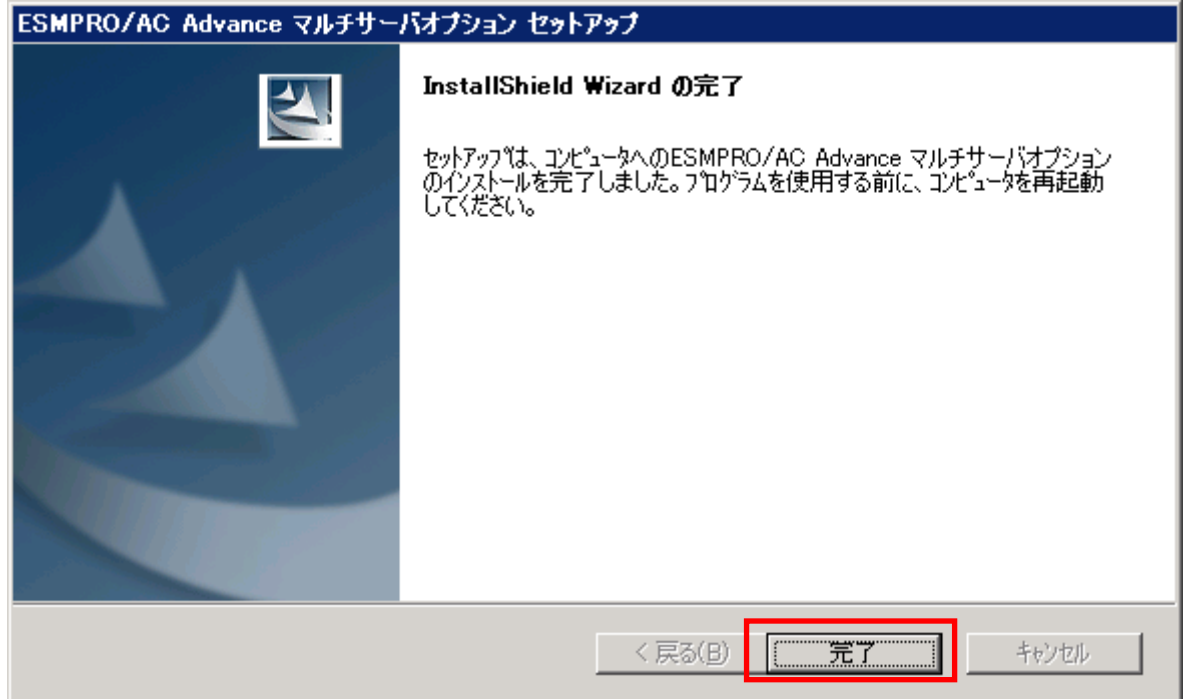

(10) 最初の画面に戻り、ESMPRO/AC Advance マルチサーバオプションのインストール済欄に○ およびバージョンが表示されていることを確認します。

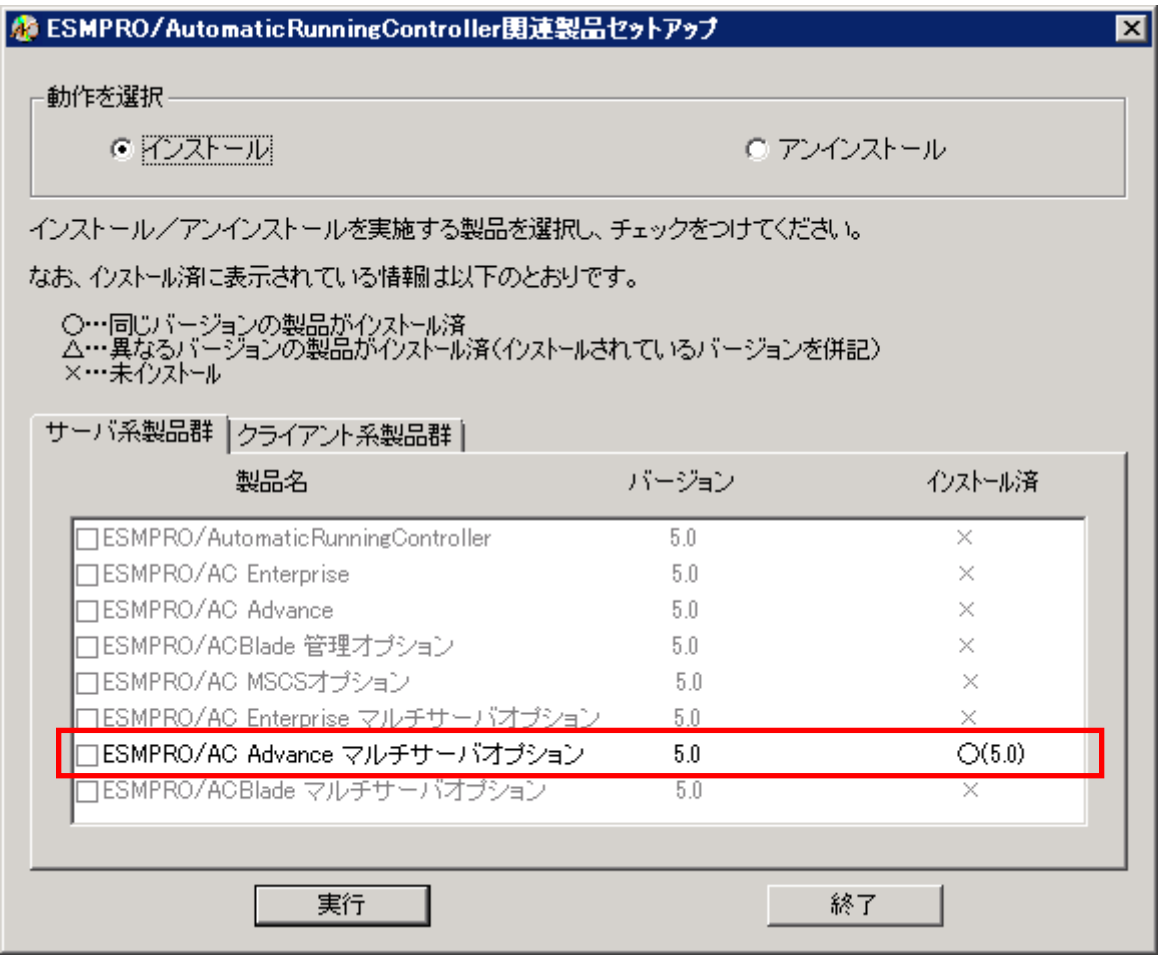

- (11)インストール後は、Setupac.exe を終了してシステムを再起動してください。
- (12)再起動完了後、ESMPRO/AC Advance マルチサーバオプションのライセンスキーを登録して ください。ライセンスキーの登録は、ESMPRO/AC Advanceをセットアップした制御端末上の [スタート] -> [すべてのプログラム] -> [ESMPRO/AutomaticRunningController]->[ESMPRO\_AC ラ イセンス]から行ってください。 ライセンスキーの登録方法については、ESMPRO/AutomaticRunningControllerのセットアップ カードを参照してください。

#### 注意

- バージョンアップセットアップの場合は、上記(6)~(7)の手順が省かれ、インストールが実行されます。イ ンストール先を変更することはできません。また、バージョンアップセットアップでは、これまでの運用で設定し た情報を保持したまま、モジュールのコピーを行います。
- ・ セットアップの実行中に<終了>及び<キャンセル>ボタンを押すと、セットアップ中止の確認の メッセージが表示されます。そのメッセージボックスで<終了>ボタンを押すと、セットアッ プは中止されます。その場合、途中まで転送されたファイルの削除は行われませんのでご注意 ください。

# 3.2 ESMPRO/AC Advance マルチサーバオプションのアンインストー

- ル
- (1)インストールを行ったAdministratorもしくはAdministrator権限のあるユーザでコンピュー タにログオンし、ラベルに『ESMPRO/AutomaticRunningController CD 2.0』と記載されてい るCD-ROMをCD-ROMドライブにセットしてください。
- (2)CD-ROMドライブの『Setupac.exe』を起動します。

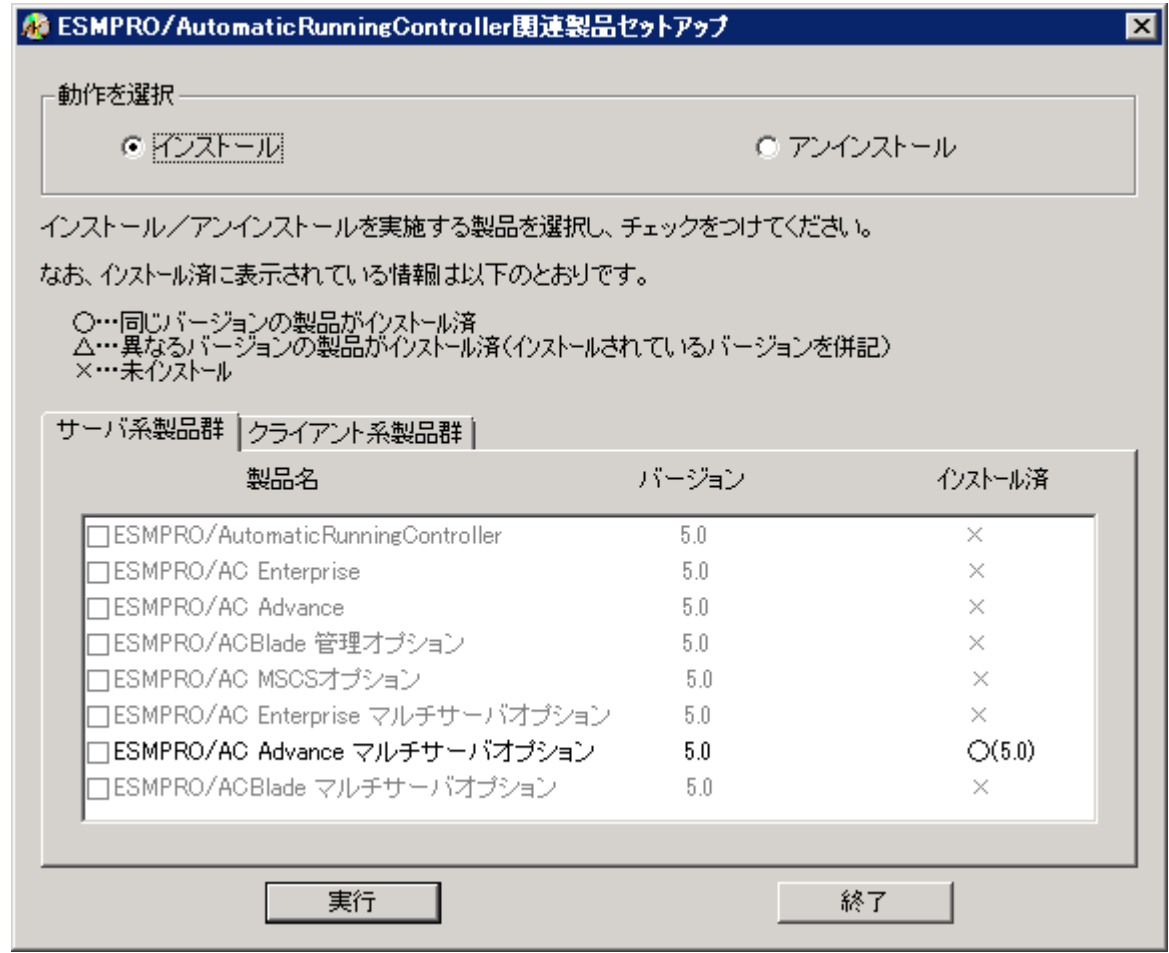

(3)「動作を選択」のラジオボタンで「アンインストール」を選択したあと、サーバ系製品群タ ブの中からESMPRO/AC Advance マルチサーバオプションを選択し、チェックを有効にします。

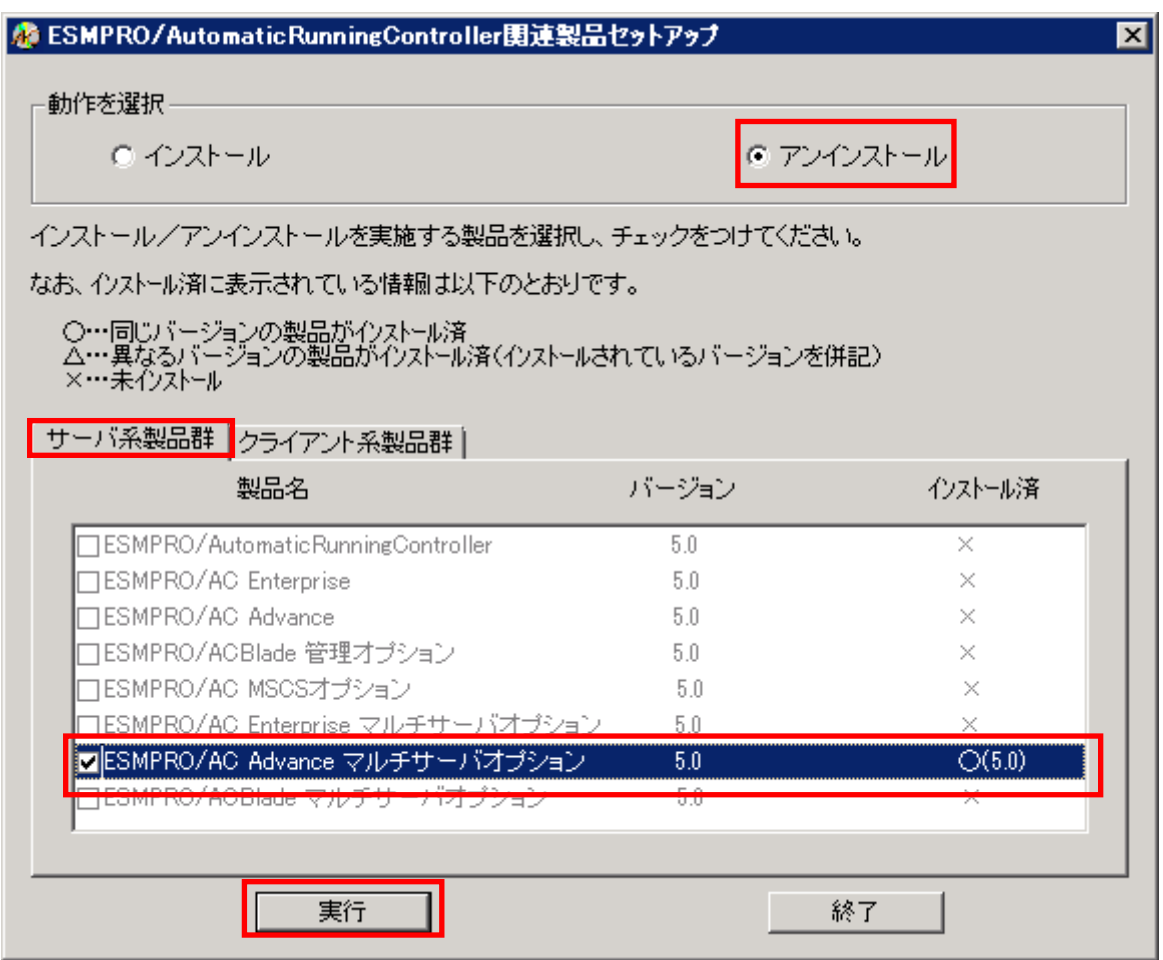

- (4)「実行」ボタンを選択します。
- (5)選択した製品のアンインストール確認メッセージが表示されますので、「はい」を選択しま す。

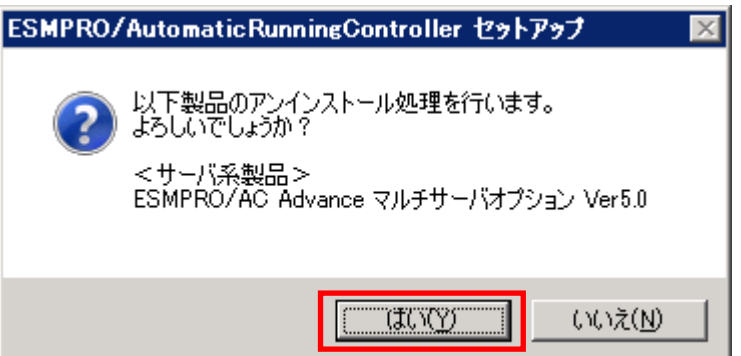

(6)インストーラが起動され、もう一度確認メッセージが表示されますので、「はい」を選択し ます。

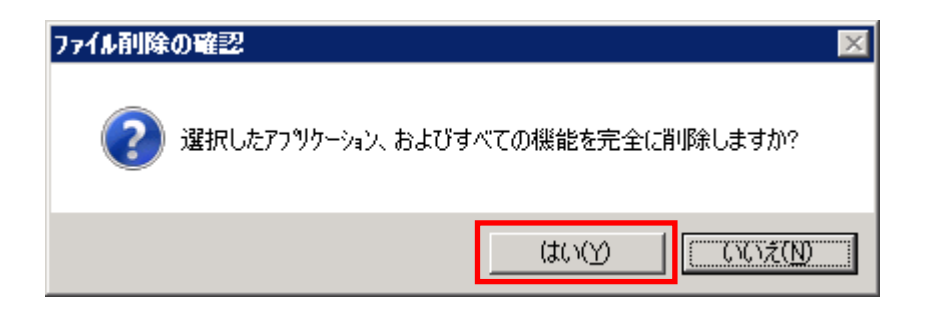

- (7)ファイルの削除が行われます。
- (8)次の画面が表示されたら、アンインストールの完了です。「完了」ボタンを選択します。

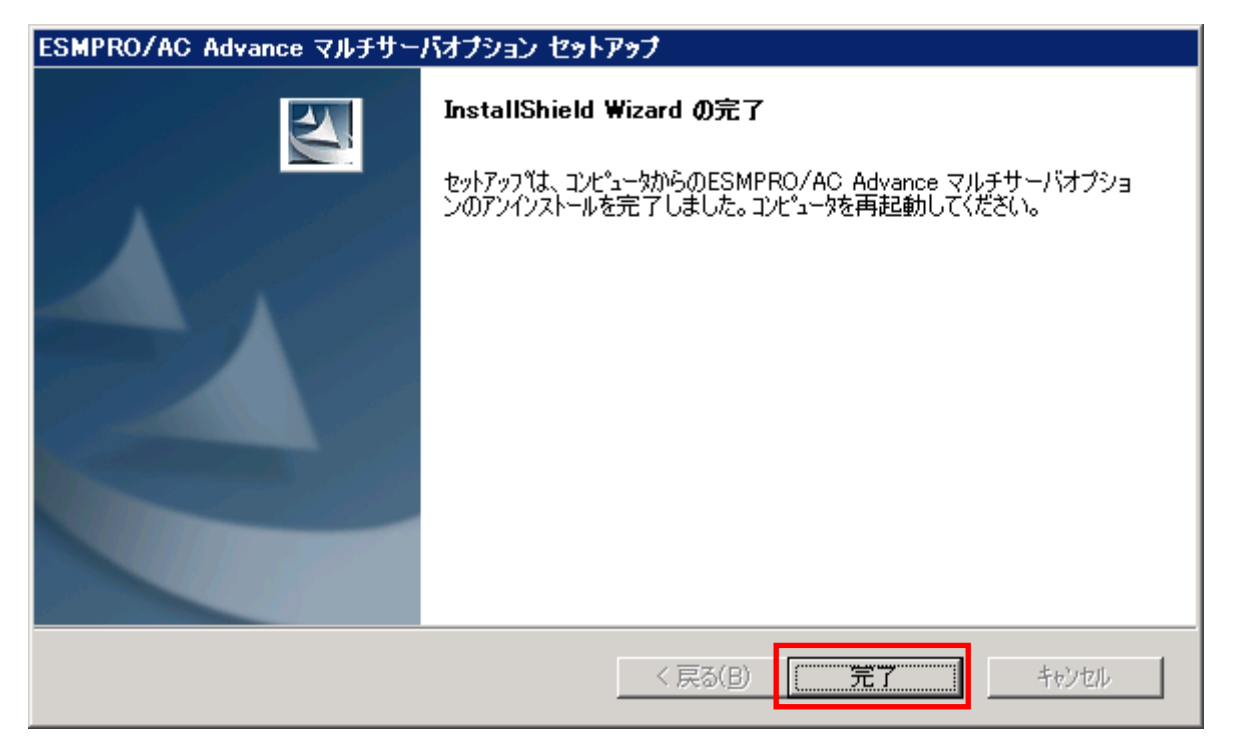

(9)最初の画面に戻り、ESMPRO/AC Advance マルチサーバオプションのインストール済欄に×が 表示されていることを確認します。

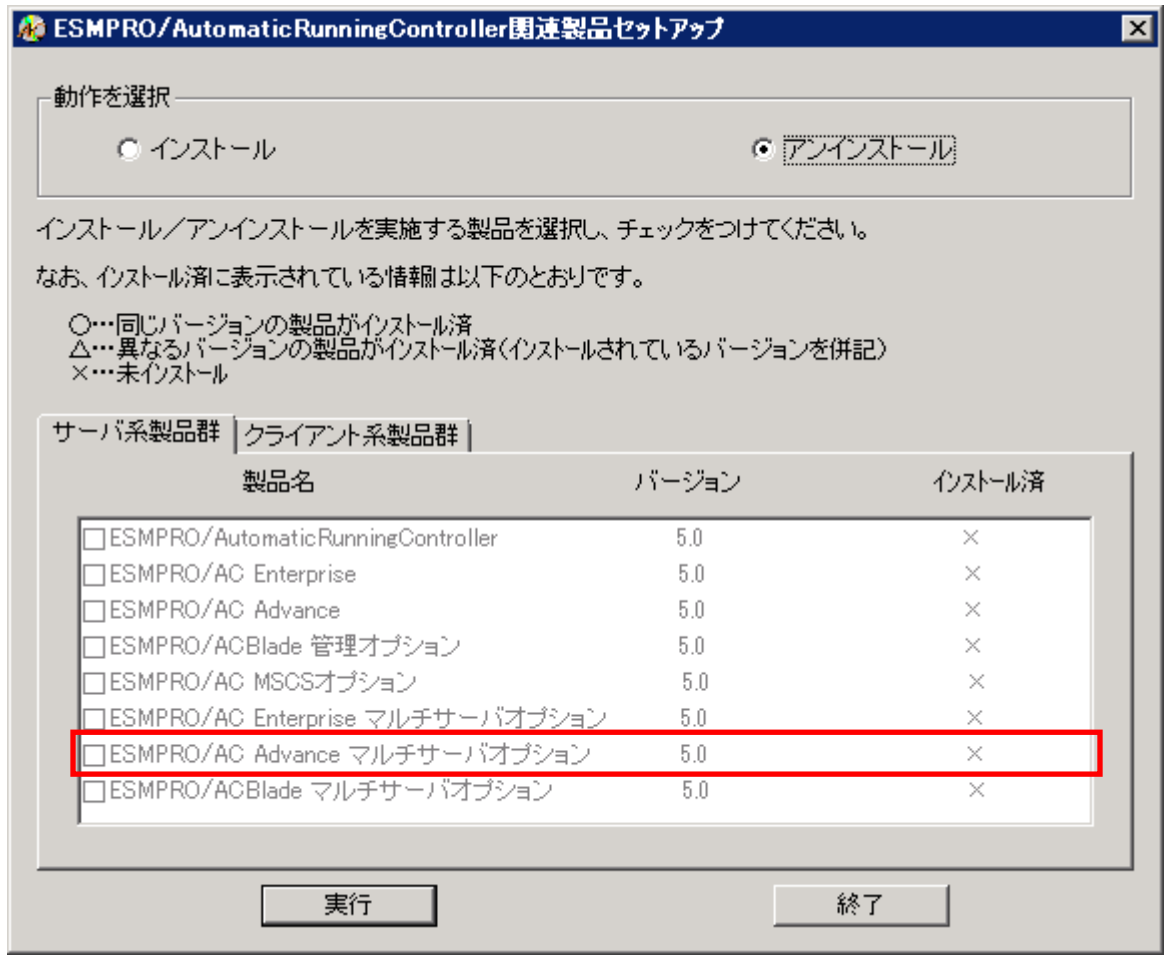

(10)アンインストール後は、Setupac.exe を終了してシステムを再起動してください。

#### 第4章 注意事項

ESMPRO/AC Advance マルチサーバオプションのご使用にあたり、次の事項にご注意くださ い。

#### 4.1 セットアップ関連

- (1) ESMPRO/AC Advance マルチサーバオプション Ver5.0 は、ESMPRO/AC Advance Ver5.0 の オプション製品です。従って、ESMPRO/AC Advance Ver5.0 をインストールし、AC Management Console(AMC)機能にて、本サーバを制御対象として登録してある制御サ ーバが、LAN 上に必要です。設定方法の詳細については「ESMPRO/AC Advance Ver5.0 セ ットアップカード」を参照してください。
- (2) 本バージョンの ESMPRO/AC Advance マルチサーバオプションは、JIS2004 で新規追加さ れた文字に対応しておりません。そのため、インストール時のインストールパスや、 GUI 操作において、JIS2004 の新規追加文字が含まれるパス情報は指定、入力しないで ください。

#### 4.2 共有フォルダ関連

ESMPRO/AC Advance マルチサーバオプションでは、ネットワーク機能を提供するために、 以下の共有フォルダを設定しています。

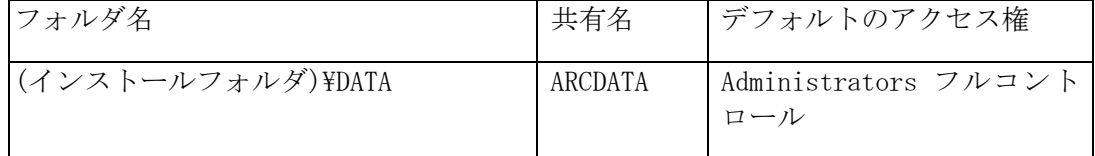

「ARCDATA」の共有フォルダは、ESMPRO/AutomaticRunningController + ESMPRO/AC Advance がインストールされたサーバ上の GUI からリモート接続する場合に使用します。

サーバの OS が Windows XP の場合、セキュリティの設定により他サーバからのネットワーク 接続が不可となってしまうことがあります。その際には、[フォルダオプション]の[表示] にある[簡易ファイルの共有を使用する(推奨)]チェックボックスをオフにして、簡易フ ァイルの共有インターフェイスを無効にする必要があります。これは Windows XP の制限事 項になります。

## 第5章 障害発生時には

障害発生時には、お手数ですが、以下の情報を採取してください。採取の方法など、詳細に ついては、「ESMPRO/AC Advance セットアップカード」をご参照ください。